# <span id="page-0-0"></span>Face recognition

- Face [recognition](#page-0-0)
	- [Description](#page-0-1)
	- [Compatibility](#page-0-2)
	- Getting [Started](#page-0-3)
	- Flow [element](#page-1-0)
	- Output [connection](#page-1-1)
		- **Criginal**
		- [Cropped](#page-2-1)
		- [Outlined](#page-3-0)
		- $\blacksquare$  [Log](#page-3-1)
	- [Examples](#page-4-0)
		- Best Hit [Only](#page-4-1)
		- All [Hits](#page-6-0)
	- Error [handling](#page-8-0)
	- [License](#page-8-1)

## <span id="page-0-1"></span>**Description**

This app detects faces on the spot using the OpenCV library without the use of remote services.

These matches can then be cropped and resized as desired.

## <span id="page-0-2"></span>**Compatibility**

- Switch Fall 2022
- Windows or MacOS x64

## <span id="page-0-3"></span>Getting Started

Use one of our sample flows and drop a sample image into the flow.

## <span id="page-1-0"></span>Flow element

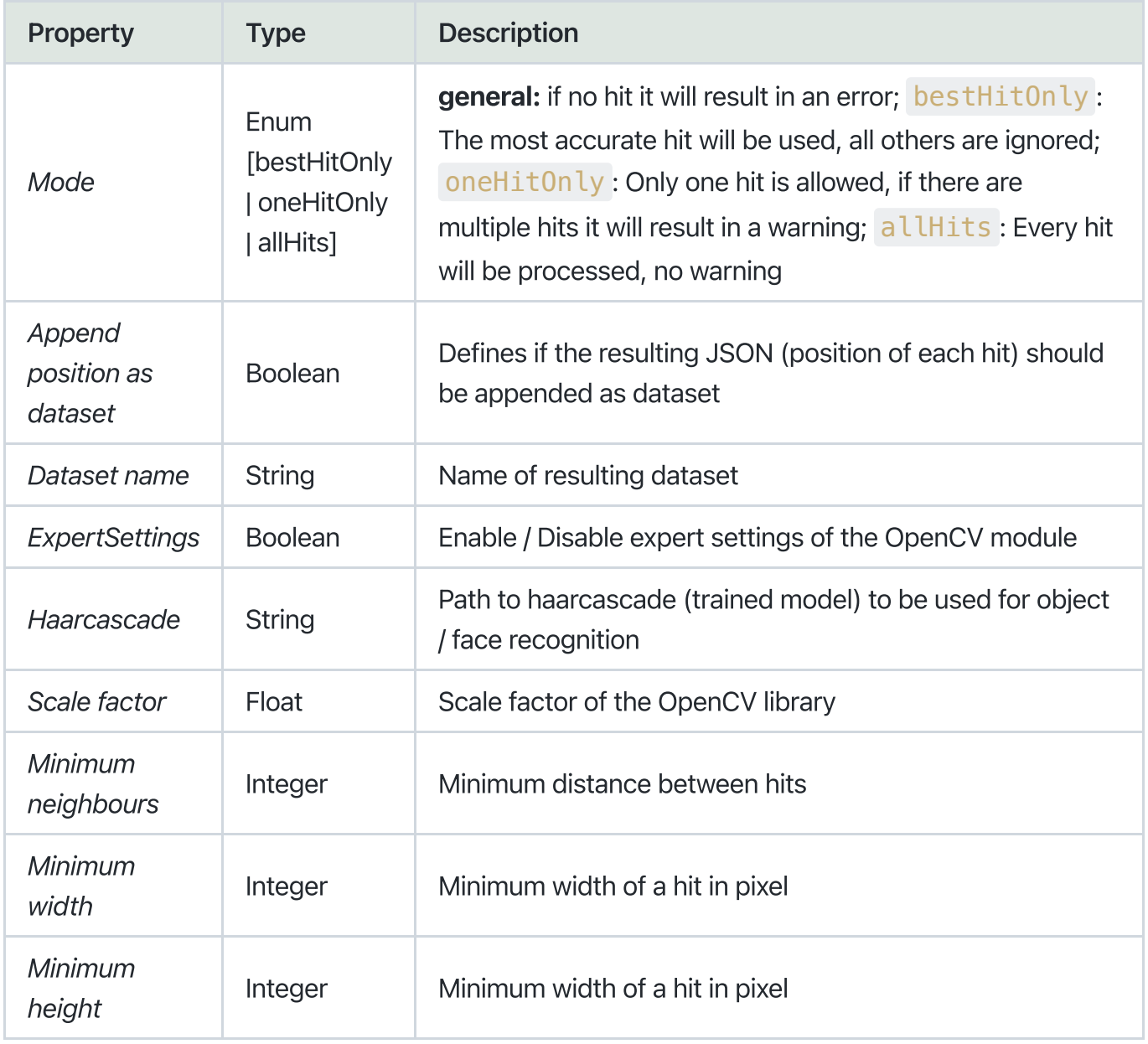

## <span id="page-1-1"></span>Output connection

There are four different output options.

Depending on the output selected, the options / properties of the connection vary as described below.

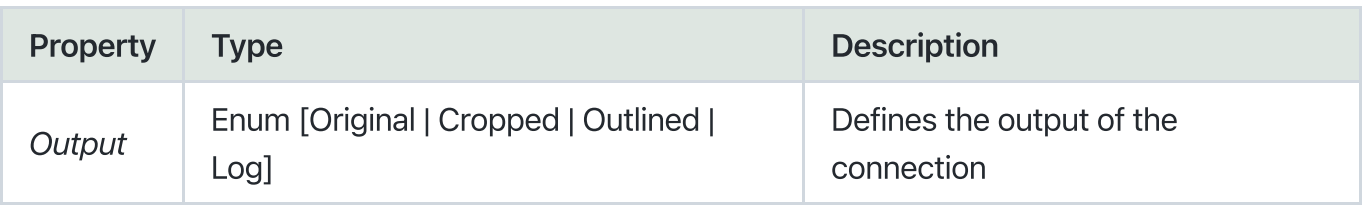

### <span id="page-2-0"></span>**Original**

The original file will be send to this connection. If the severity is success or warning and appendResultAsDataset=true the log file (JSON that contains the position of each hit) will be appended as dataset.

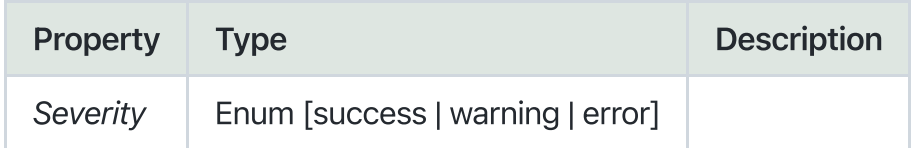

### <span id="page-2-1"></span>Cropped

Only on success the cropped image will be send to this connection.

Options:

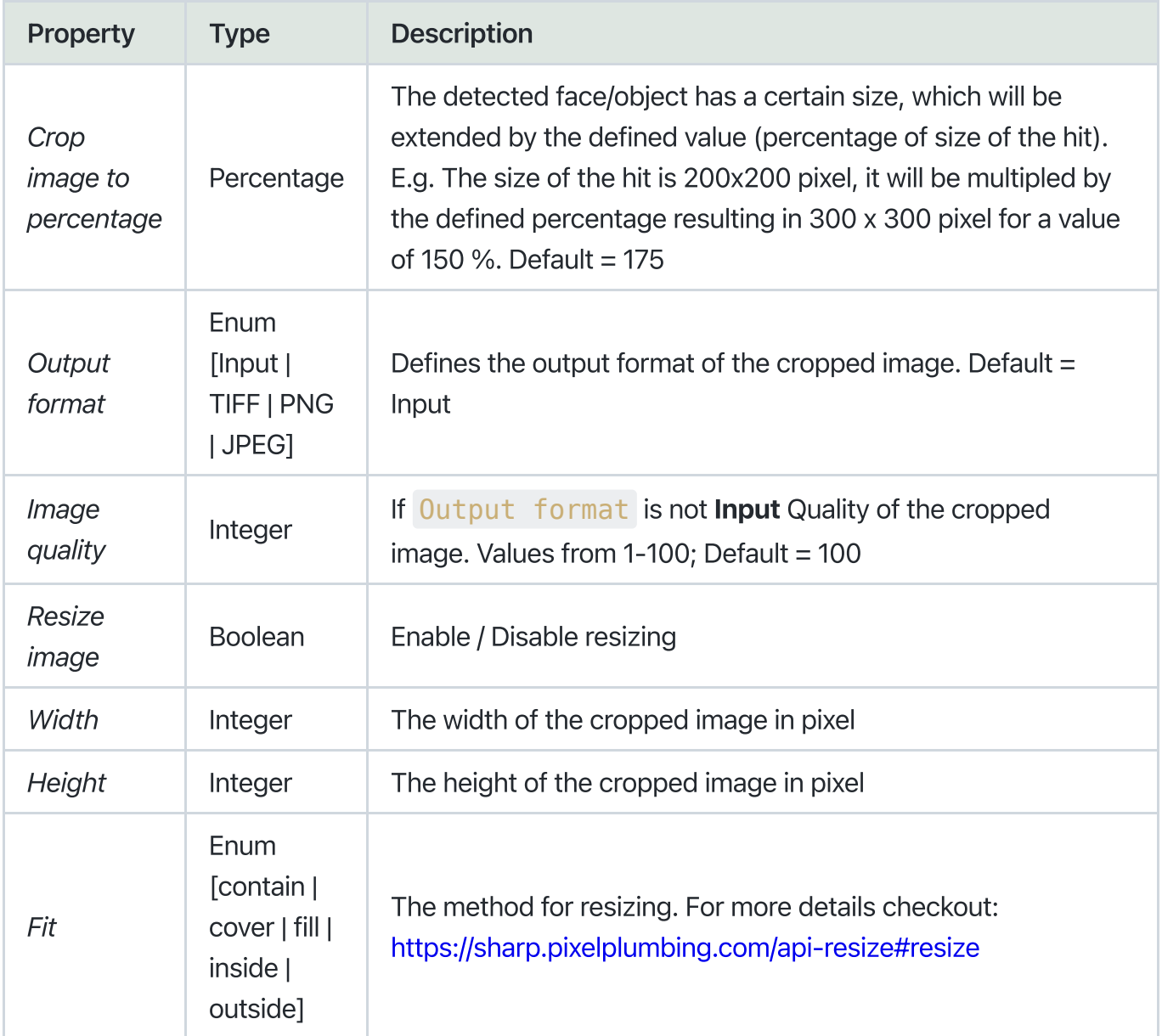

### <span id="page-3-0"></span>**Outlined**

Carries the original image that contains rectangles for each hit.

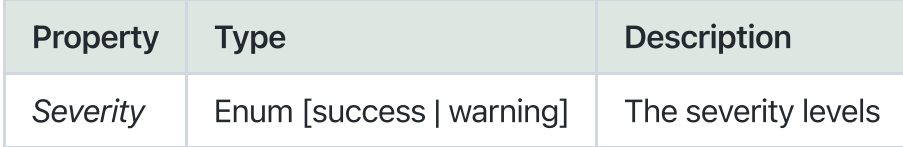

#### <span id="page-3-1"></span>Log

Carries a JSON file containing the position of each hit.

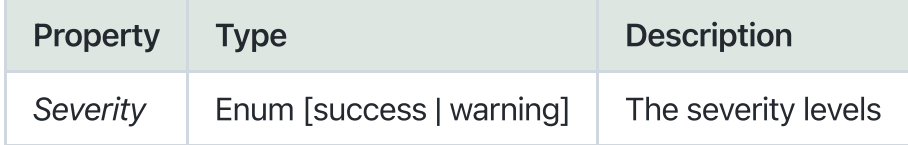

Example:

```
\lceil{
   "confidence-level": 8.98906311247265,
   "x": 1510,
   "y": 447,
   "w": 1160,
   "h": 1160,
   "bestHit": true
 },
 {
   "confidence-level": 0.4774161122040823,
   "x": 2953,
   "y": 3324,
   "w": 218,
   "h": 218,
   "bestHit": false
 }
]
```
## <span id="page-4-0"></span>Examples

## <span id="page-4-1"></span>Best Hit Only

Use the sample flow 'sample bestHitOnly' to reproduce this example. Unfortunately we cannot provide sample images, so you have to use your own images.

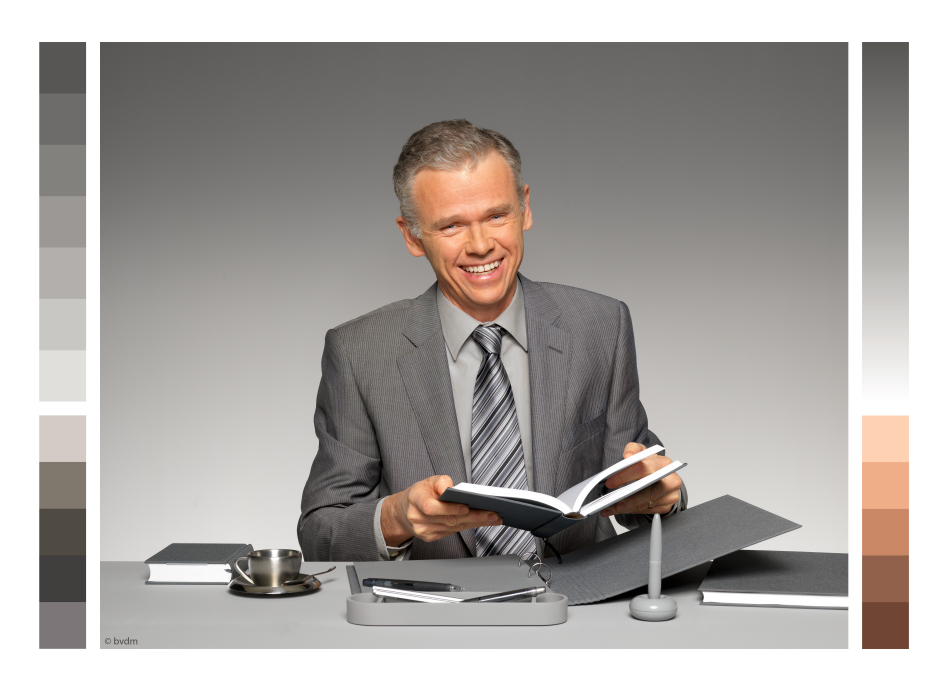

#### Input image:

#### 256x256 PNG:

#### Connection configuration:

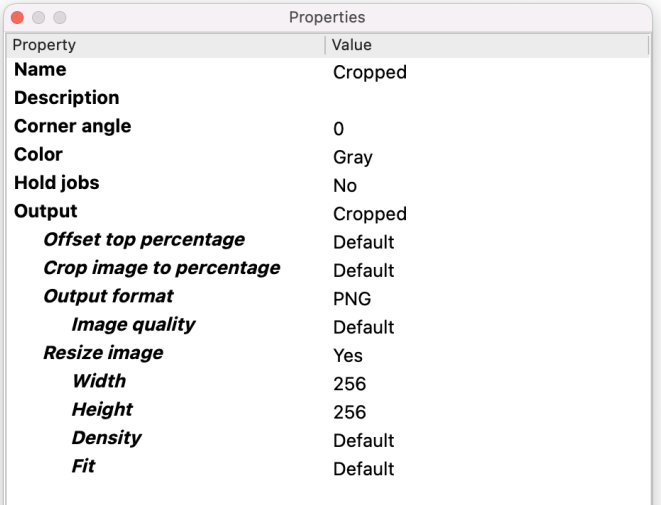

#### Resulting image:

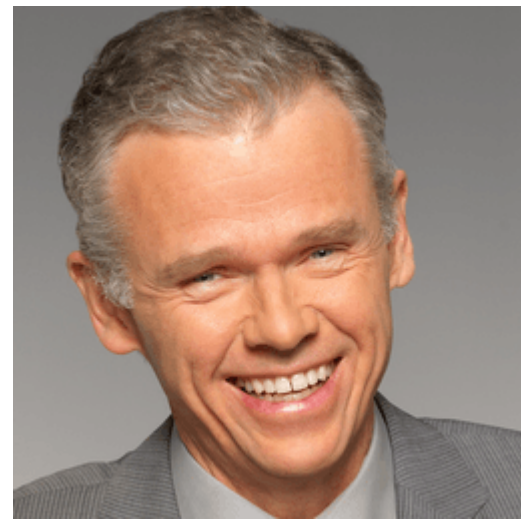

#### 72x72 JPEG:

#### Connection configuration:

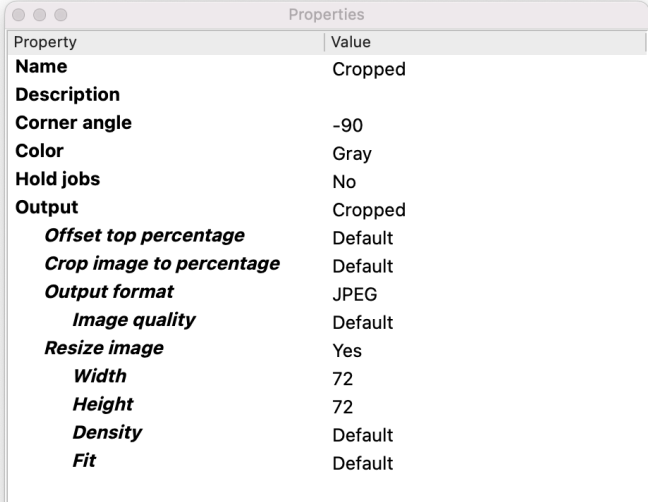

#### Resulting image:

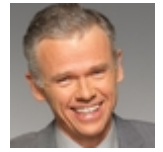

### <span id="page-6-0"></span>All Hits

Use the sample flow 'sample allHits' to reproduce this example. Unfortunately we cannot provide sample images, so you have to use your own images.

If there are multiple hits, cropped files will be named like  $\langle$ job name>\_<index>, e.g.: my\_sample\_job\_1.jpeg, my\_sample\_job\_2.jpeg, ...

#### Input image:

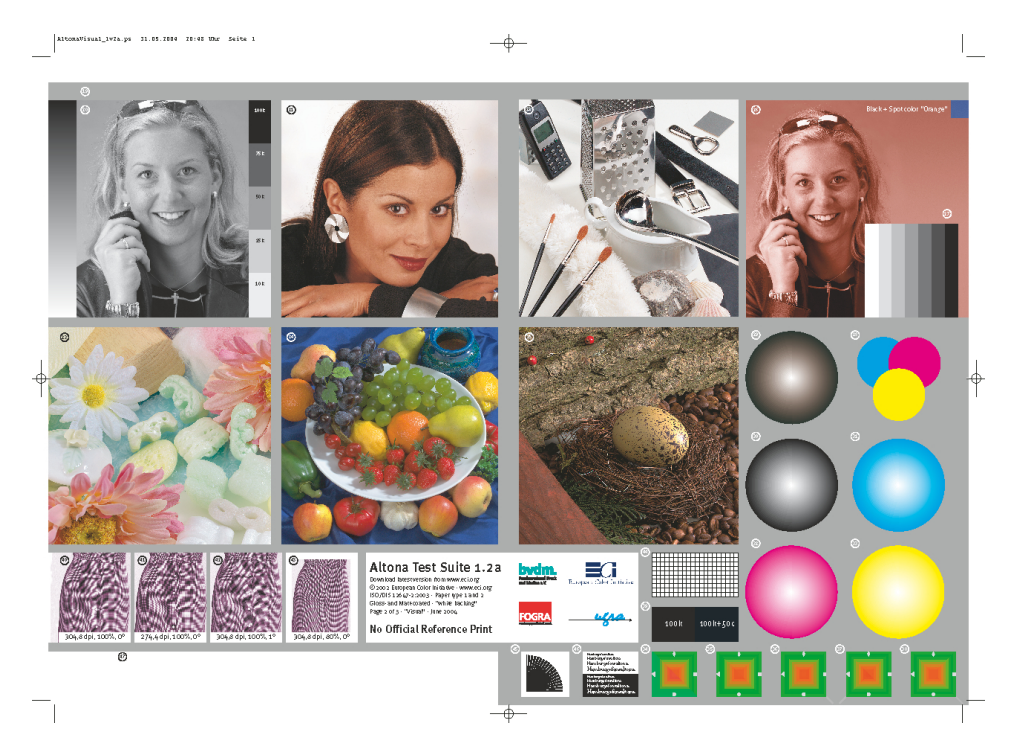

#### 256x256 PNG:

#### Connection configuration:

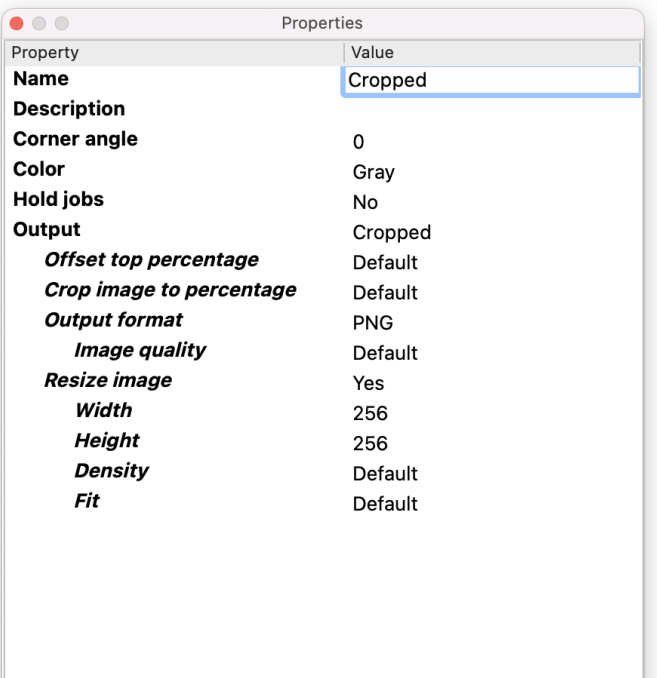

#### Resulting images:

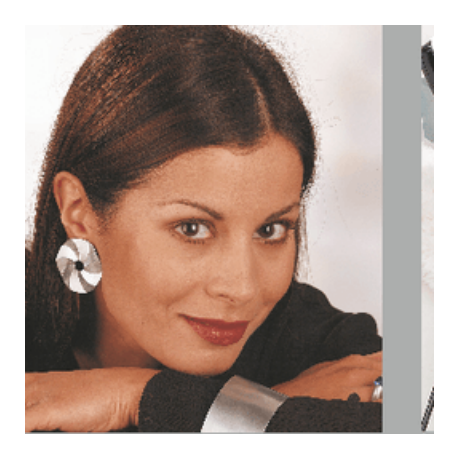

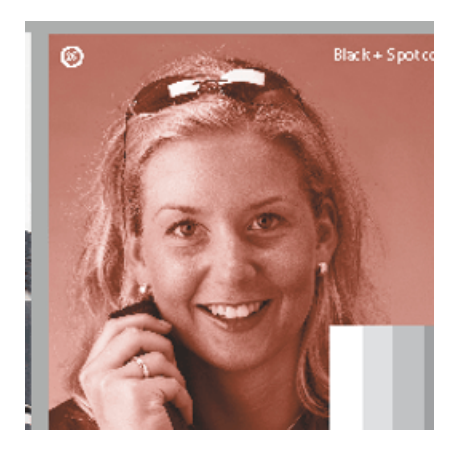

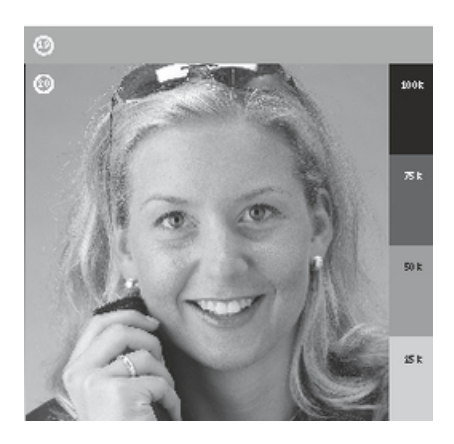

## <span id="page-8-0"></span>Error handling

This app uses two types of errors:

- job fail error: if any script error occurs the job will fail and send to the problem jobs folder
- severity=error: if no face is recognized, the job will only be send to those connections with severity=error

## <span id="page-8-1"></span>License

This app uses the Apache 2.0 License. It can be viewed at the following link: <https://www.apache.org/licenses/LICENSE-2.0.txt>